# Implementing Templafy

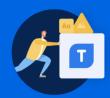

## Divide and conquer

Ensuring compliance to reduce risk of brand devaluation is made simple with Templafy and to ensure a swift implementation, we divide the implementation into 2 parallel work streams

#### 1 Technical prerequisites

Can you deploy Templafy enterprise wide?

Office 2016 version 16.0.11629 (or later) or Microsoft 365

Net 4.7.2 or later

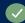

WebView2 runtime (Evergreen Bootstrapper) - check

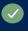

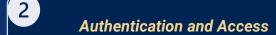

Set up **SSO** and access Templafy

The first step is to configure this!

Templafy supports a range of SSO and Identity Providers. Read below for further info on which SSO is best for you.

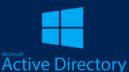

See the list of Supported SSOs

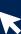

# **Deployment of Templafy**

Set up **SSO** and access Templafy

.msi repackaged, tested and ready for deployment

Web add ins needed for Office online/Mac? Email Signature Server configured?

Templafy solution is tested from a technical perspective.

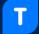

**How to Deploy Templafy Desktop** 

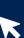

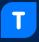

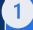

### Scoping/Preparation

What content do you need?

Does this content exist already? Or need to be created?

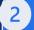

# **Build your library in Templafy**

#### Upload - add relevant content to Templafy

Do you have the right content in the right place?

See Library Management

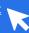

#### Organize - Give structure to your content

Will your employees know where to find what they need? And are any department specific folders filtered if needed?

> See how to filter folders See how to tag

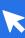

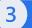

#### **UAT/Test your content**

How does the content feel for an end user? Does that slide look right when inserted into a presentation?

Watch how to use Templafy Library

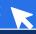

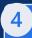

#### **LAUNCH TEMPLAFY**

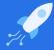

#### **Educate**

Do your employees know about Templafy? Will they know how to use it?

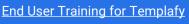

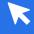

#### Roll out

With IT, deploy Templafy to your users

We are always ready to help if you need assistance. So, reach out today

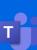

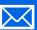

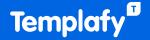